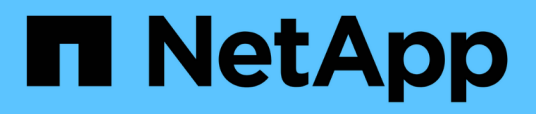

# **Gestionar y supervisar configuraciones de MetroCluster**

Active IQ Unified Manager 9.13

NetApp December 18, 2023

This PDF was generated from https://docs.netapp.com/es-es/active-iq-unified-manager-913/storagemgmt/concept\_volume\_behavior\_during\_switchover\_and\_switchback.html on December 18, 2023. Always check docs.netapp.com for the latest.

# **Tabla de contenidos**

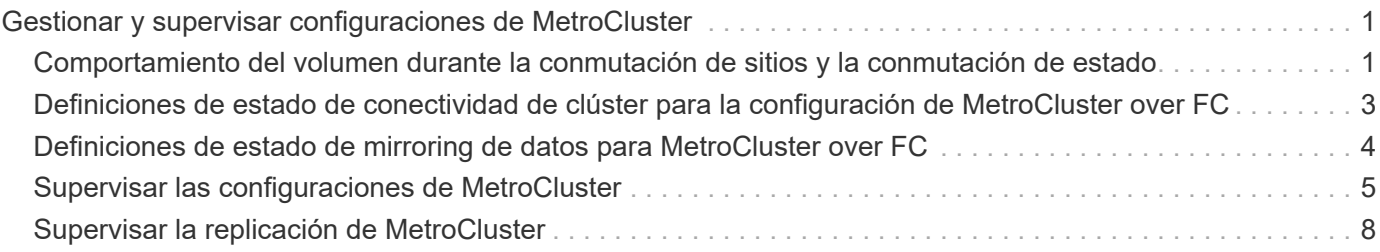

# <span id="page-2-0"></span>**Gestionar y supervisar configuraciones de MetroCluster**

La supervisión de la compatibilidad con las configuraciones de MetroCluster en la interfaz de usuario web de Unified Manager le permite comprobar si existen problemas de conectividad en las configuraciones de MetroCluster over FC e IP. Al detectar un problema de conectividad en las primeras etapas, es posible gestionar las configuraciones de MetroCluster de forma eficaz.

# <span id="page-2-1"></span>**Comportamiento del volumen durante la conmutación de sitios y la conmutación de estado**

Los eventos que activan una conmutación de sitios o una conmutación de estado hacen que los volúmenes activos se muevan de un clúster a otro en el grupo de recuperación ante desastres. Se detienen los volúmenes del clúster activos y sirven datos a los clientes, y los volúmenes del otro clúster se activan y comienzan a servir datos. Unified Manager supervisa solo los volúmenes que están activos y en ejecución.

Dado que los volúmenes se mueven de un clúster a otro, se recomienda supervisar ambos clústeres. Una única instancia de Unified Manager puede supervisar ambos clústeres en una configuración de MetroCluster, pero en ocasiones la distancia entre las dos ubicaciones requiere el uso de dos instancias de Unified Manager para supervisar ambos clústeres. En la siguiente figura, se muestra una sola instancia de Unified Manager:

### Normal operation

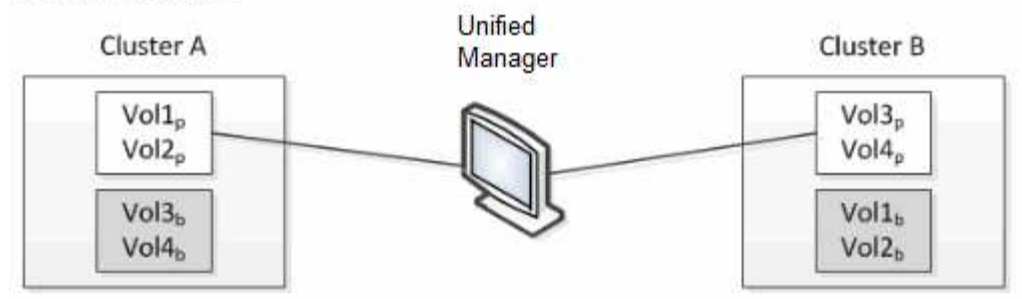

### Cluster B fails --- switchover to Cluster A

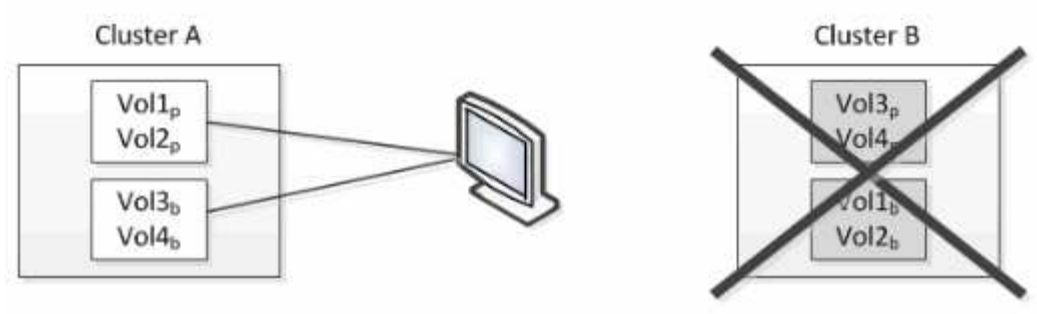

Cluster B is repaired --- switchback to Cluster B

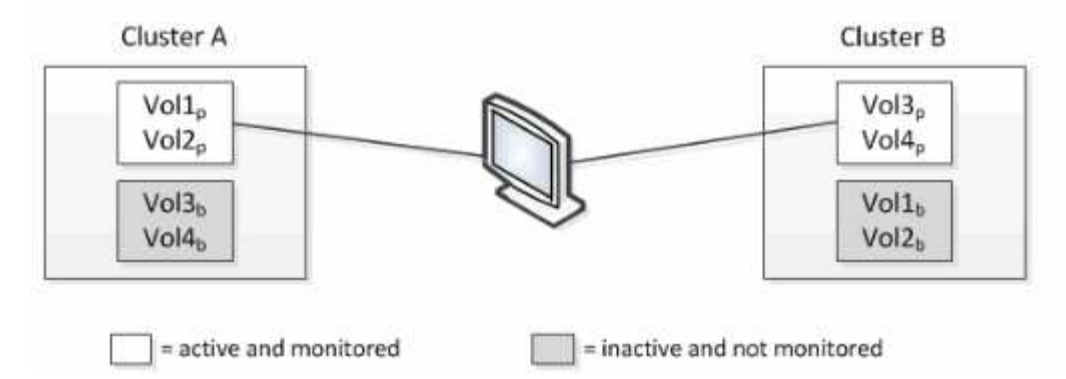

Los volúmenes con p en sus nombres indican los volúmenes primarios, y los volúmenes con b en sus nombres son volúmenes de backup reflejados creados por SnapMirror.

Durante el funcionamiento normal:

- El clúster A tiene dos volúmenes activos: Vol1p y Vol2p.
- El clúster B tiene dos volúmenes activos: Vol3p y Vol4p.
- El clúster A tiene dos volúmenes inactivos: Vol3b y Vol4b.
- El clúster B tiene dos volúmenes inactivos: Vol1b y Vol2b.

Unified Manager recopila la información relativa a cada uno de los volúmenes activos (estadísticas, eventos, etc.). Las estadísticas de Vol1p y Vol2p se recogen en el Grupo A, y las estadísticas de Vol3p y Vol4p se recogen en el Grupo B.

Una vez que se produce un fallo catastrófico, se lleva a cabo una conmutación de los volúmenes activos del clúster B al clúster A:

• El clúster A tiene cuatro volúmenes activos: Vol1p, Vol2p, Vol3b y Vol4b.

• El clúster B tiene cuatro volúmenes inactivos: Vol3p, Vol4p, Vol1b y Vol2b.

Como durante el funcionamiento normal, Unified Manager recopila la información relacionada con cada uno de los volúmenes activos. Pero en este caso, las estadísticas de Vol1p y Vol2p son recogidas por el Grupo A, y las estadísticas de Vol3b y Vol4b también son recogidas por el Grupo A.

Tenga en cuenta que Vol3p y Vol3b no son los mismos volúmenes, ya que se encuentran en clústeres diferentes. La información de Unified Manager para Vol3p no es la misma que Vol3b:

- Durante la conmutación al clúster A, las estadísticas y los eventos de Vol3p no se ven.
- En el primer cambio, Vol3b parece un nuevo volumen sin información histórica.

Cuando se repara el clúster B y se realiza una conmutación de regreso, Vol3p vuelve a estar activo en el clúster B, con las estadísticas históricas y una brecha de estadísticas para el período durante el cambio. Vol3b no se puede ver desde el clúster A hasta que se produzca otra conmutación:

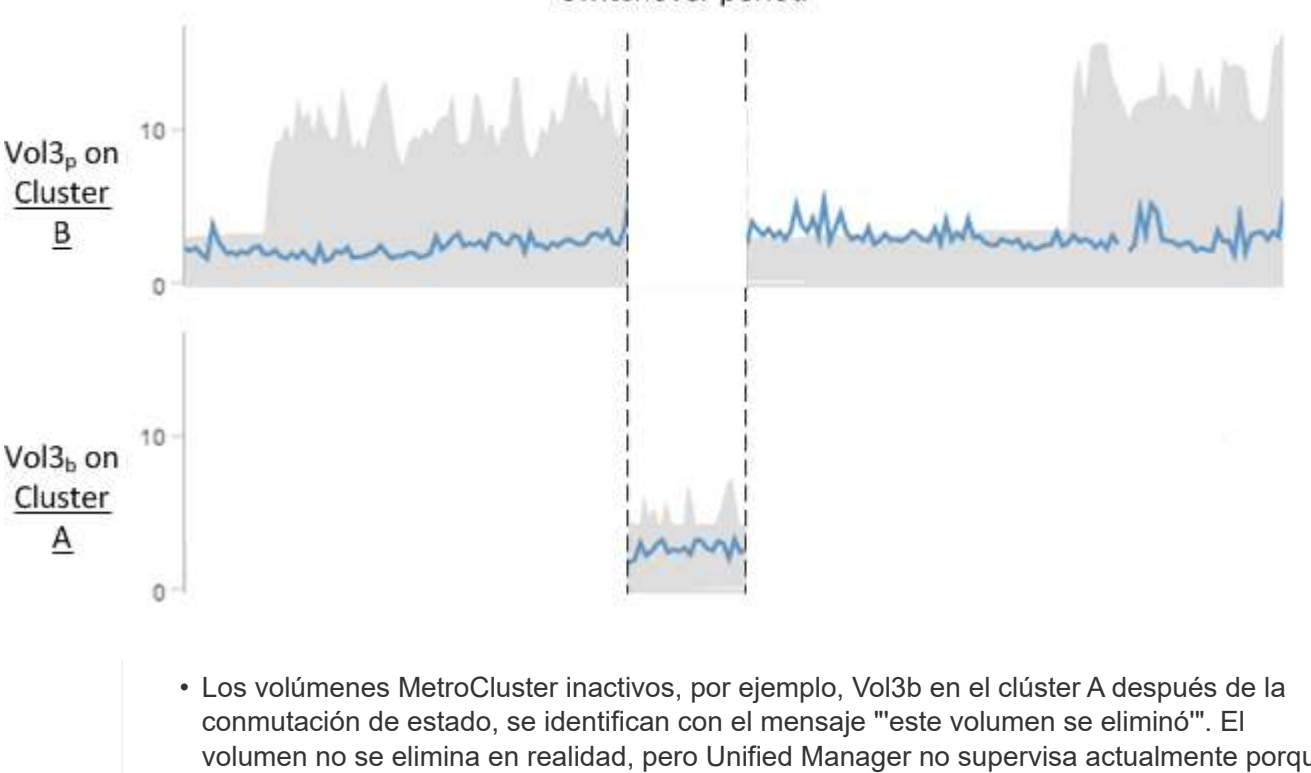

Switchover period

- volumen no se elimina en realidad, pero Unified Manager no supervisa actualmente porque no es el volumen activo. • Si una sola instancia de Unified Manager supervisa ambos clústeres en una configuración
- de MetroCluster, la búsqueda de volúmenes devuelve información de la que esté activo en ese momento. Por ejemplo, una búsqueda para "Vol3" devolverá estadísticas y eventos para Vol3b en el clúster A si se ha producido una conmutación y Vol3 se ha activado en el clúster A.

# <span id="page-4-0"></span>**Definiciones de estado de conectividad de clúster para la configuración de MetroCluster over FC**

 $\left(\begin{smallmatrix} 1\\1\end{smallmatrix}\right)$ 

La conectividad entre los clústeres de una configuración MetroCluster over FC puede ser uno de los siguientes Estados: Optimal, impacted o Down. Comprender los Estados de

conectividad permite gestionar las configuraciones de MetroCluster de forma efectiva.

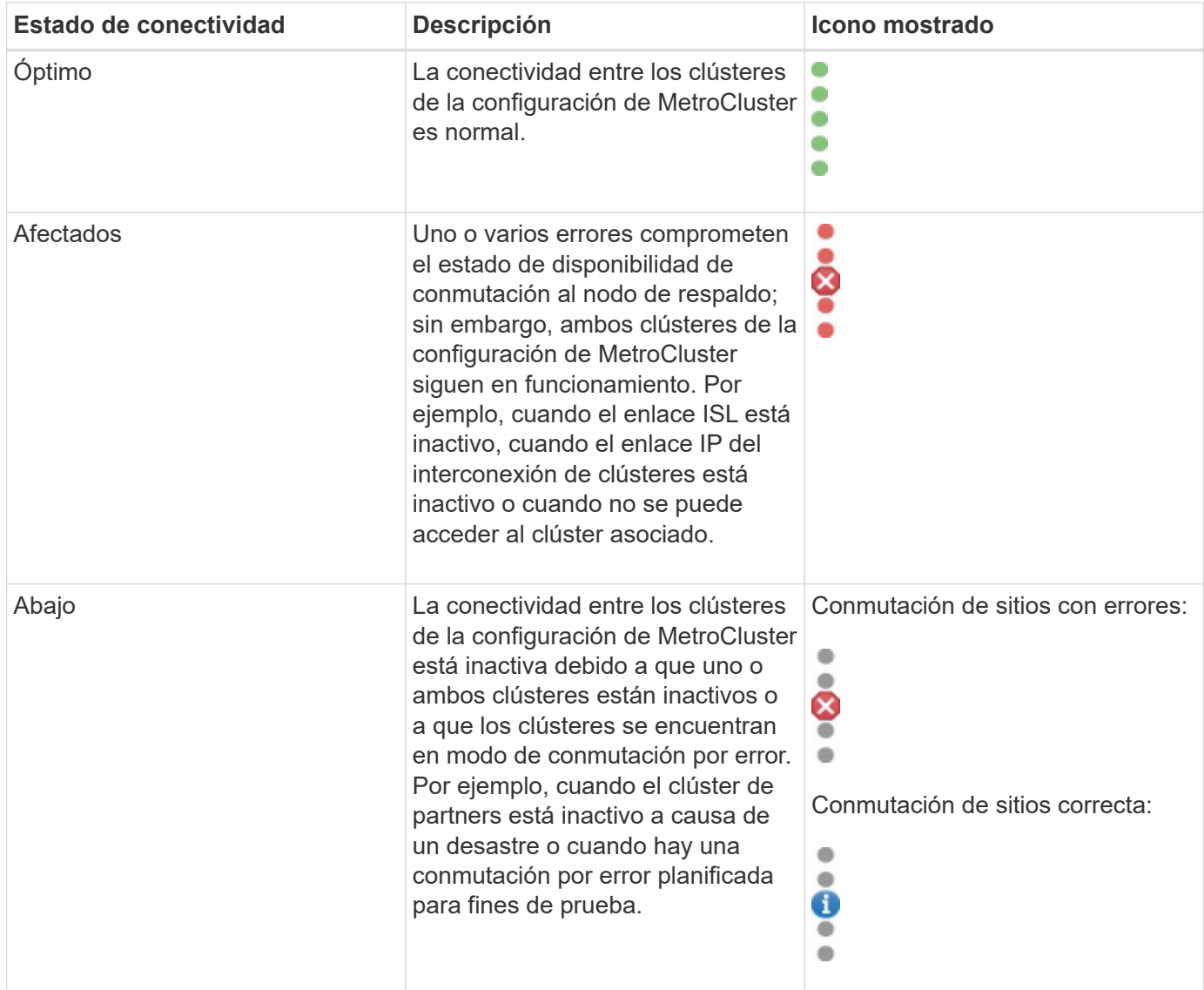

# <span id="page-5-0"></span>**Definiciones de estado de mirroring de datos para MetroCluster over FC**

Las configuraciones de MetroCluster over FC proporcionan mirroring de datos y la capacidad adicional de iniciar una conmutación por error si deja de estar disponible un sitio completo. El estado de mirroring de datos entre los clústeres de una configuración de MetroCluster over FC puede ser normal o no hay disponibilidad de mirroring. Comprender el estado le permite gestionar su configuración de MetroCluster de forma eficaz.

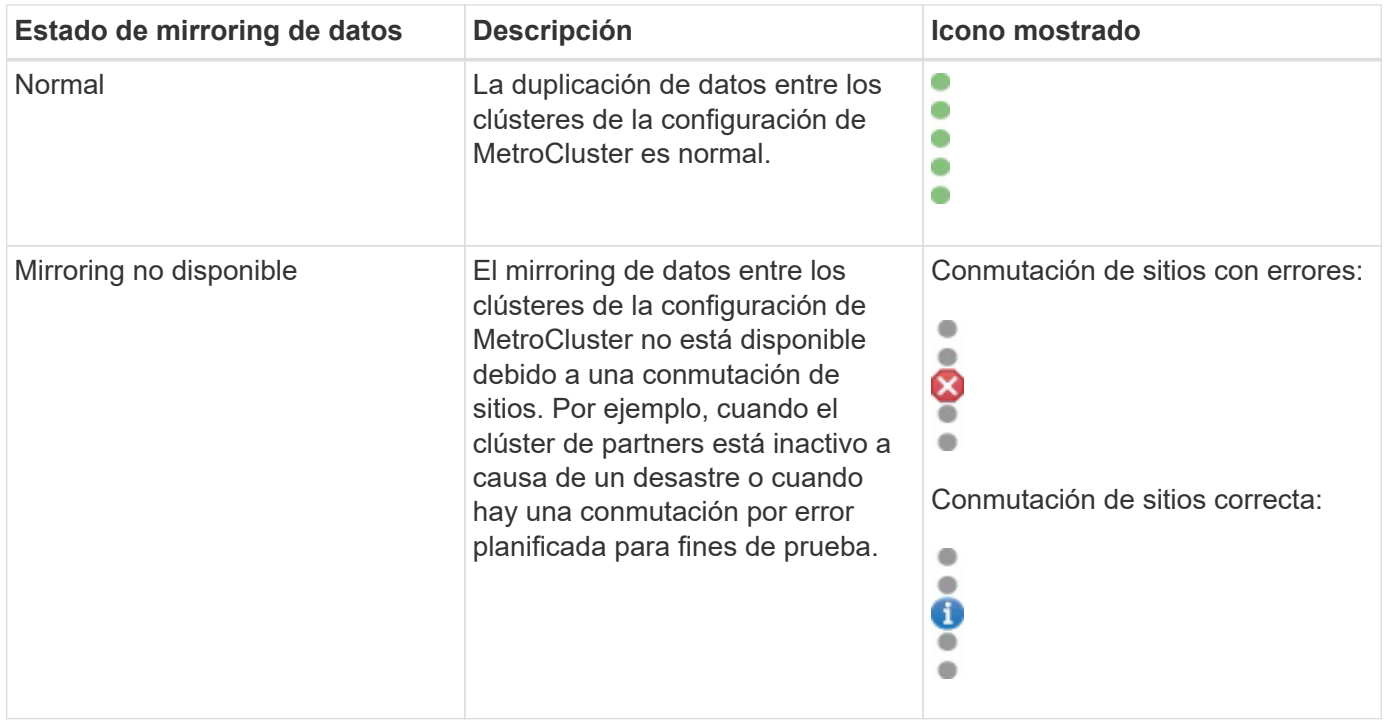

# <span id="page-6-0"></span>**Supervisar las configuraciones de MetroCluster**

Puede supervisar los problemas de conectividad en la configuración de MetroCluster. Los detalles incluyen el estado de los componentes y la conectividad dentro de un clúster y el estado de conectividad entre los clústeres de la configuración de MetroCluster. Aquí podrá conocer cómo supervisar los problemas de conectividad en clústeres protegidos por configuraciones MetroCluster over FC e MetroCluster over IP.

Puede supervisar las configuraciones de MetroCluster desde las siguientes vistas en el panel de navegación de la izquierda de Active IQ Unified Manager:

- **Almacenamiento** > **Clusters** > **Protección: Vista MetroCluster**
- **Protección** > **Relaciones** > **relación: MetroCluster** vista

Unified Manager utiliza las alertas de estado del sistema para indicar el estado de los componentes y la conectividad en la configuración de MetroCluster.

## **Lo que necesitará**

- Los clústeres local y remoto de una configuración de MetroCluster deben añadirse a Active IQ Unified Manager.
- En una configuración MetroCluster sobre IP, si se va a admitir un Mediator, el Mediator debe configurarse y agregarse al clúster mediante la API correspondiente.
- Debe tener el rol de operador, administrador de aplicaciones o administrador de almacenamiento.

# **Supervise problemas de conectividad en la configuración de MetroCluster over FC**

Para los clústeres de una configuración MetroCluster over FC, los gráficos de conectividad se muestran en la página de detalles **Cluster / Health**. Siga estos pasos.

### **Pasos**

1. En el panel de navegación izquierdo, haga clic en **almacenamiento** > **clústeres**.

Se muestra una lista de todos los clústeres supervisados.

- 2. En la vista **Protección: MetroCluster**, haga clic en el nombre del clúster para el que desea ver los detalles de configuración de MetroCluster sobre FC. De forma alternativa, puede filtrar por clústeres en una configuración de MetroCluster.
- 3. En la página de detalles **Cluster / Health**, haga clic en la ficha **conectividad MetroCluster**. La ficha **conectividad MetroCluster** sólo está disponible para configuraciones MetroCluster sobre FC.

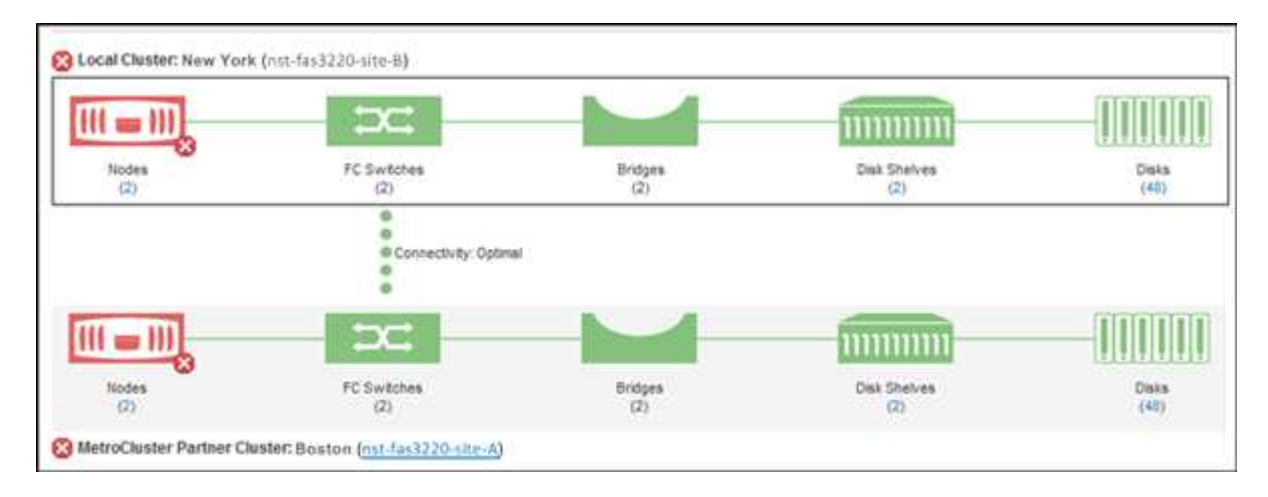

La topología de la configuración de MetroCluster se muestra en el área de objetos del clúster correspondiente. Puede utilizar la información que se muestra en la página de detalles Cluster / Health para corregir cualquier problema de conectividad. Por ejemplo, si la conectividad entre el nodo y el switch de un clúster está inactiva, se muestra el siguiente icono:

# ⊕−

Si mueve el puntero sobre el icono, puede ver información detallada sobre el evento generado.

Si detecta problemas de conectividad en la configuración de MetroCluster, debe iniciar sesión en System Manager o acceder a la CLI de ONTAP para resolver los problemas.

Para obtener más información sobre cómo determinar el estado del clúster, consulte ["Determinar el estado del](https://docs.netapp.com/es-es/active-iq-unified-manager-913/health-checker/task_check_health_of_clusters_in_metrocluster_configuration.html#determining-cluster-health-in-metrocluster-over-fc-configuration) [clúster en la configuración de MetroCluster over FC".](https://docs.netapp.com/es-es/active-iq-unified-manager-913/health-checker/task_check_health_of_clusters_in_metrocluster_configuration.html#determining-cluster-health-in-metrocluster-over-fc-configuration)

## **Supervise los problemas de conectividad en la configuración de MetroCluster over IP**

Para los clústeres de una configuración MetroCluster sobre IP, los gráficos de conectividad se muestran en la página **Clusters**. Siga estos pasos.

### **Pasos**

1. En el panel de navegación izquierdo, haga clic en **almacenamiento** > **clústeres**.

Se muestra una lista de todos los clústeres supervisados.

2. En la vista **Protección: MetroClusters**, haga clic en el nombre del clúster para el que desea ver los detalles de configuración de MetroCluster sobre IP. De forma alternativa, puede filtrar por clústeres en una configuración de MetroCluster.

3. Expanda la fila haciendo clic en el signo de intercalación  $v$ . El icono de signo de intercalación aparece solamente para un clúster que esta protección está protegida por configuración de MetroCluster over IP.

Puede ver la topología de los sitios de origen y réplica, así como el Mediador, si lo hubiera, utilizado para la conexión. Puede ver la siguiente información:

- Conectividad en todos los sitios
- Problemas de salud y disponibilidad, si los hay, en ambos sitios
- Cuestiones relacionadas con el mediador
- Problemas relacionados con la replicación.

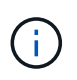

Se informa de los siguientes Estados: Crítico  $(\times)$ , error  $( \cdot )$ , o normal  $( \vee )$ . También puede ver el estado de replicación de datos agregados de los datos primarios y de reflejo en la misma topología.

En el siguiente diagrama, puede ver que la conectividad entre sitios entre los clústeres de origen y destino no está disponible y que el Mediator entre ellos no está configurado.

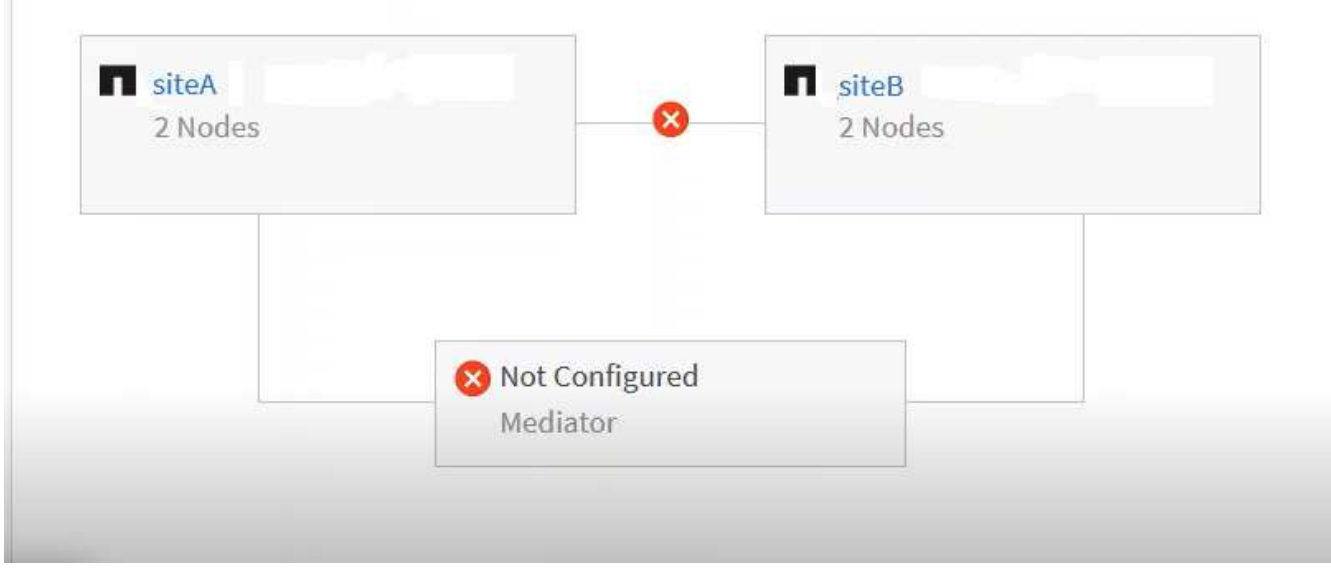

- 4. Haga clic en el icono de estado. Se muestra un mensaje con la definición de error. Si se ha producido un evento para el problema en la configuración de MetroCluster over IP, puede hacer clic en el botón **Ver evento** del mensaje y ver los detalles del evento. Cuando haya resuelto el problema y el evento, el icono de estado de esta topología se convierte en normal  $(\blacktriangledown)$ .
- 5. Puede ver más detalles de configuración en las secciones **Descripción general de MetroCluster** y **Protección** de la ficha **Configuración** de la página de detalles **clúster / Salud**.

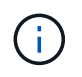

Sólo para una configuración de MetroCluster sobre IP, puede ver la topología del clúster en la página **Clusters**. Para los clústeres en una configuración MetroCluster over FC, la topología se muestra en la pestaña **conectividad MetroCluster** de la página de detalles **Cluster / Health**.

### **Información relacionada**

• ["Página de detalles Cluster / Health"](https://docs.netapp.com/es-es/active-iq-unified-manager-913/health-checker/reference_health_cluster_details_page.html)

- Para obtener información acerca de la vista **relación:MetroCluster**, consulte ["Supervisar las](#page-6-0) [configuraciones de MetroCluster"](#page-6-0).
- Para obtener información acerca de **relación: Vista Estado de transferencia de último 1 mes**, consulte ["Relación: Vista Estado de transferencia de último 1 mes"](https://docs.netapp.com/es-es/active-iq-unified-manager-913/data-protection/reference_relationship_last_1_month_transfer_status_view.html).
- Para obtener información acerca de **relación: La vista velocidad de transferencia** de último 1 mes, consulte ["Relación: Última vista de tarifa de transferencia de 1 mes".](https://docs.netapp.com/es-es/active-iq-unified-manager-913/data-protection/reference_relationship_last_1_month_transfer_rate_view.html)
- Para obtener información acerca de la vista **relación: Todas las relaciones**, consulte ["Relación: Vista](https://docs.netapp.com/es-es/active-iq-unified-manager-913/data-protection/reference_relationship_all_relationships_view.html) [todas las relaciones".](https://docs.netapp.com/es-es/active-iq-unified-manager-913/data-protection/reference_relationship_all_relationships_view.html)

# <span id="page-9-0"></span>**Supervisar la replicación de MetroCluster**

Puede supervisar y diagnosticar la condición de estado general de las conexiones lógicas mientras hace mirroring de los datos. Es posible identificar los problemas o cualquier riesgo que interrumpa el mirroring de componentes del clúster, como agregados, nodos y máquinas virtuales de almacenamiento.

Unified Manager utiliza alertas de estado del sistema para supervisar el estado de los componentes y la conectividad en la configuración de MetroCluster.

### **Lo que necesitará**

Tanto el clúster local como el remoto de la configuración de MetroCluster se deben añadir a Unified Manager

## **Visualización de la replicación para las configuraciones de MetroCluster over IP**

En el caso de las configuraciones de MetroCluster over IP, el estado de replicación de datos se muestra en la vista de topología de un clúster protegido por MetroCluster mediante IP desde las siguientes vistas del panel de navegación izquierdo de Unified Manager:

- **Almacenamiento** > **Clusters** > **Protección: Vista MetroCluster**
- **Protección** > **Relaciones** > **relación: MetroCluster** vista

Para obtener más información, consulte ["Supervise los problemas de conectividad en MetroCluster por IP"](#page-6-0).

## **Visualización de la replicación para configuraciones de MetroCluster over FC**

Siga estos pasos para determinar si hay problemas en la replicación de datos para la configuración de MetroCluster over FC.

#### **Pasos**

1. En el panel de navegación izquierdo, haga clic en **almacenamiento** > **clústeres**.

Se muestra una lista de los clústeres supervisados.

2. En la vista **Estado: Todos los clústeres**, haga clic en el nombre del clúster para el que desea ver los detalles de la replicación de MetroCluster. En la página **Cluster / Health details**, haga clic en la ficha **MetroCluster Replication**.

La topología de la configuración de MetroCluster que se va a replicar se muestra en el sitio local en el área de objetos del clúster correspondiente con la información sobre el sitio remoto en el que se están reflejando los datos. Si mueve el puntero sobre el icono, puede ver información detallada sobre el evento

generado.

Puede utilizar la información que se muestra en la página de detalles Cluster / Health para corregir cualquier problema de replicación. Si detecta problemas de mirroring en la configuración de MetroCluster, debe iniciar sesión en System Manager o acceder a la CLI de ONTAP para resolver los problemas.

### **Información relacionada**

["Página de detalles Cluster / Health"](https://docs.netapp.com/es-es/active-iq-unified-manager-913/health-checker/reference_health_cluster_details_page.html)

### **Información de copyright**

Copyright © 2023 NetApp, Inc. Todos los derechos reservados. Imprimido en EE. UU. No se puede reproducir este documento protegido por copyright ni parte del mismo de ninguna forma ni por ningún medio (gráfico, electrónico o mecánico, incluidas fotocopias, grabaciones o almacenamiento en un sistema de recuperación electrónico) sin la autorización previa y por escrito del propietario del copyright.

El software derivado del material de NetApp con copyright está sujeto a la siguiente licencia y exención de responsabilidad:

ESTE SOFTWARE LO PROPORCIONA NETAPP «TAL CUAL» Y SIN NINGUNA GARANTÍA EXPRESA O IMPLÍCITA, INCLUYENDO, SIN LIMITAR, LAS GARANTÍAS IMPLÍCITAS DE COMERCIALIZACIÓN O IDONEIDAD PARA UN FIN CONCRETO, CUYA RESPONSABILIDAD QUEDA EXIMIDA POR EL PRESENTE DOCUMENTO. EN NINGÚN CASO NETAPP SERÁ RESPONSABLE DE NINGÚN DAÑO DIRECTO, INDIRECTO, ESPECIAL, EJEMPLAR O RESULTANTE (INCLUYENDO, ENTRE OTROS, LA OBTENCIÓN DE BIENES O SERVICIOS SUSTITUTIVOS, PÉRDIDA DE USO, DE DATOS O DE BENEFICIOS, O INTERRUPCIÓN DE LA ACTIVIDAD EMPRESARIAL) CUALQUIERA SEA EL MODO EN EL QUE SE PRODUJERON Y LA TEORÍA DE RESPONSABILIDAD QUE SE APLIQUE, YA SEA EN CONTRATO, RESPONSABILIDAD OBJETIVA O AGRAVIO (INCLUIDA LA NEGLIGENCIA U OTRO TIPO), QUE SURJAN DE ALGÚN MODO DEL USO DE ESTE SOFTWARE, INCLUSO SI HUBIEREN SIDO ADVERTIDOS DE LA POSIBILIDAD DE TALES DAÑOS.

NetApp se reserva el derecho de modificar cualquiera de los productos aquí descritos en cualquier momento y sin aviso previo. NetApp no asume ningún tipo de responsabilidad que surja del uso de los productos aquí descritos, excepto aquello expresamente acordado por escrito por parte de NetApp. El uso o adquisición de este producto no lleva implícita ninguna licencia con derechos de patente, de marcas comerciales o cualquier otro derecho de propiedad intelectual de NetApp.

Es posible que el producto que se describe en este manual esté protegido por una o más patentes de EE. UU., patentes extranjeras o solicitudes pendientes.

LEYENDA DE DERECHOS LIMITADOS: el uso, la copia o la divulgación por parte del gobierno están sujetos a las restricciones establecidas en el subpárrafo (b)(3) de los derechos de datos técnicos y productos no comerciales de DFARS 252.227-7013 (FEB de 2014) y FAR 52.227-19 (DIC de 2007).

Los datos aquí contenidos pertenecen a un producto comercial o servicio comercial (como se define en FAR 2.101) y son propiedad de NetApp, Inc. Todos los datos técnicos y el software informático de NetApp que se proporcionan en este Acuerdo tienen una naturaleza comercial y se han desarrollado exclusivamente con fondos privados. El Gobierno de EE. UU. tiene una licencia limitada, irrevocable, no exclusiva, no transferible, no sublicenciable y de alcance mundial para utilizar los Datos en relación con el contrato del Gobierno de los Estados Unidos bajo el cual se proporcionaron los Datos. Excepto que aquí se disponga lo contrario, los Datos no se pueden utilizar, desvelar, reproducir, modificar, interpretar o mostrar sin la previa aprobación por escrito de NetApp, Inc. Los derechos de licencia del Gobierno de los Estados Unidos de América y su Departamento de Defensa se limitan a los derechos identificados en la cláusula 252.227-7015(b) de la sección DFARS (FEB de 2014).

#### **Información de la marca comercial**

NETAPP, el logotipo de NETAPP y las marcas que constan en <http://www.netapp.com/TM>son marcas comerciales de NetApp, Inc. El resto de nombres de empresa y de producto pueden ser marcas comerciales de sus respectivos propietarios.